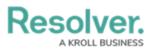

# Enter Updated Object Data on the Import Template

Last Modified on 09/20/2024 4:26 pm EDT

# **Overview**

A **Data Import** is a Resolver feature that creates new objects and enters bulk relationship data via an uploaded spreadsheet. You can update existing object data through Data Import by adding field values, assigning users to roles, or moving an object to a specific workflow state.

Updating object data requires the object's **External Reference ID**, which you can get by:

- Viewing a previously uploaded Data Import template (e.g., one that has had object type field changes since your company's Resolver system implementation)
- Using the Audit Trail feature
- Generating the External Reference ID data in a report table

## **User Account Requirements**

The user account you use to log into Resolver must have Administrator permission to access the Data Import feature.

### **Related Information/Setup**

Please refer to the Data Import section for more information on the Data Import feature.

#### **Entering Updated Object Data in the Import Template**

 Click an object type tab (highlighted at the bottom of the spreadsheet), to select its worksheet (e.g., Risk). Worksheet tabs generate in alphabetical order, with relationship tabs being labelled with the monogram of their saved object type and their object type group (e.g., R - Control).

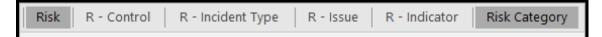

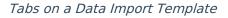

- 2. Enter the object's unique external reference ID (Row 5, Column A) below External Ref ID.
- Enter the data you want to import under the right column. See the Enter New Object
  Data article for how to enter field, role, or workflow data in the spreadsheet.

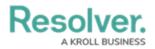

4. Save your changes.